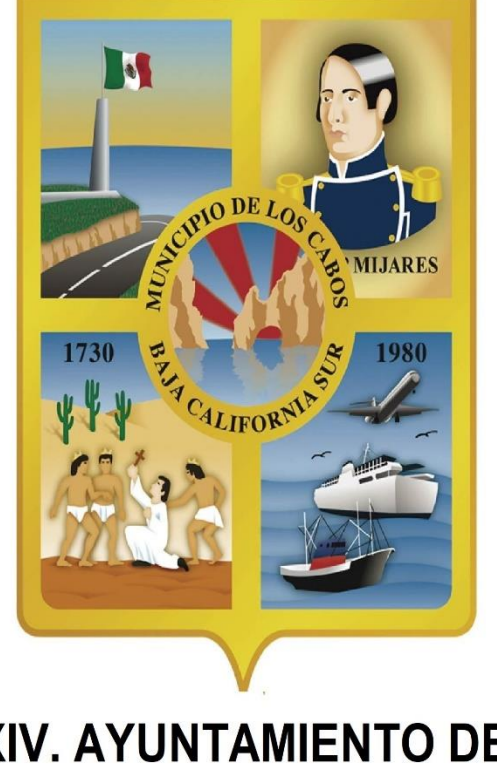

## **H. XIV AYUNTAMIENTO DE LOS CABOS B.C.S. CONTRALORIA MUNICIPAL**

# **RESTABLECIMIENTO DE CONTRASEÑA**

**XIV. AYUNTAMIENTO DE** LOS CABOS, B.C.S.

**DeclaraNet SISTEMA** 

LINK: http://148.235.89.18:5000/

### **ABRIR EL NAVEGADOR GOOGLE CHROME** |9 ( otro navegador no muestra la

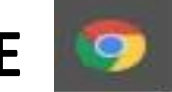

información correctamente).

### INGRESAMOS EL LINK: <http://148.235.89.18:5000/> DAMOS **ENTER.**

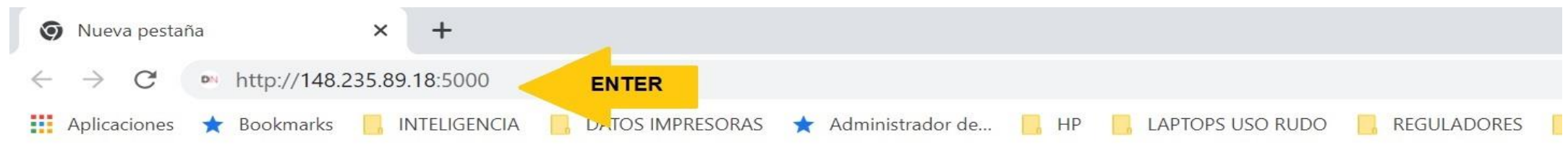

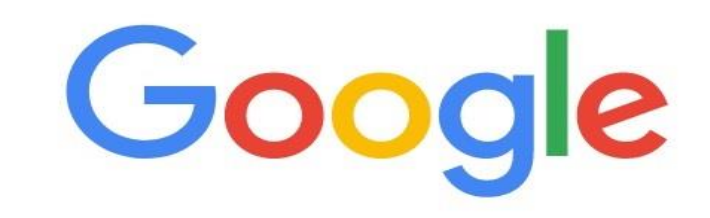

## **DeclaraNet**  $-$ BAJA CALIFORNIA SUR $-$

Inicia sesión

Ingrese su CURP \*

AEKL720921MBSRRS06

Iniciar sesión

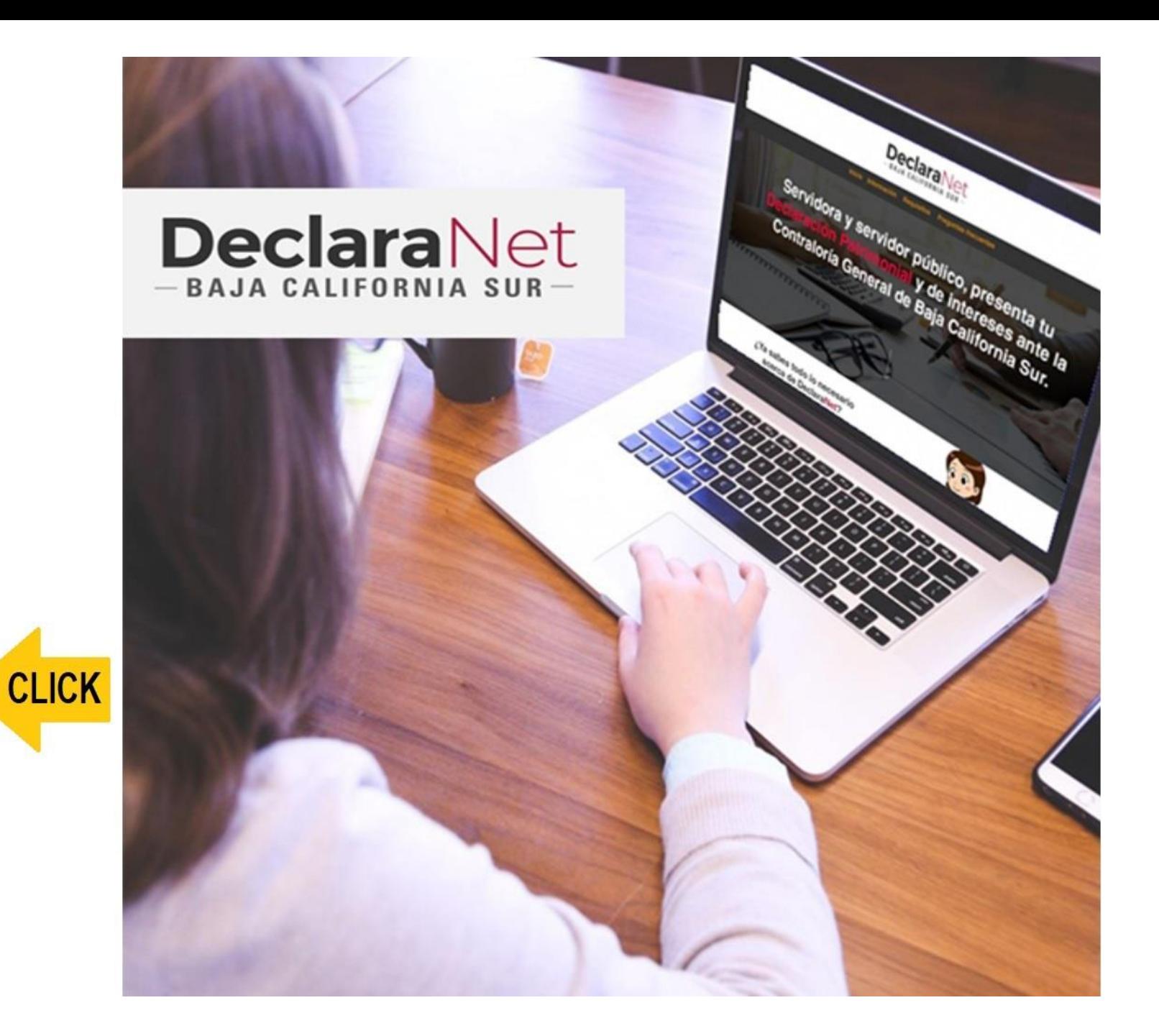

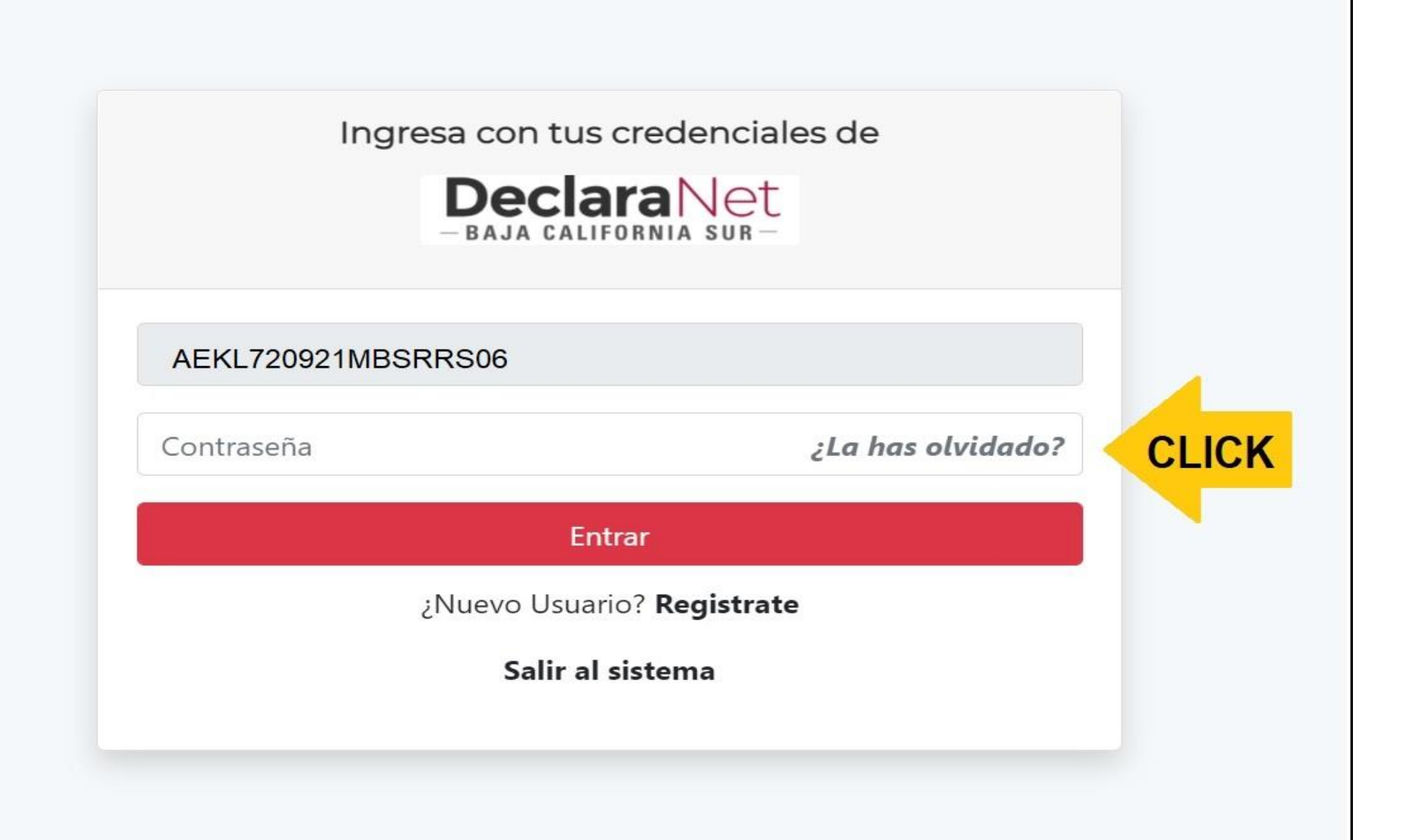

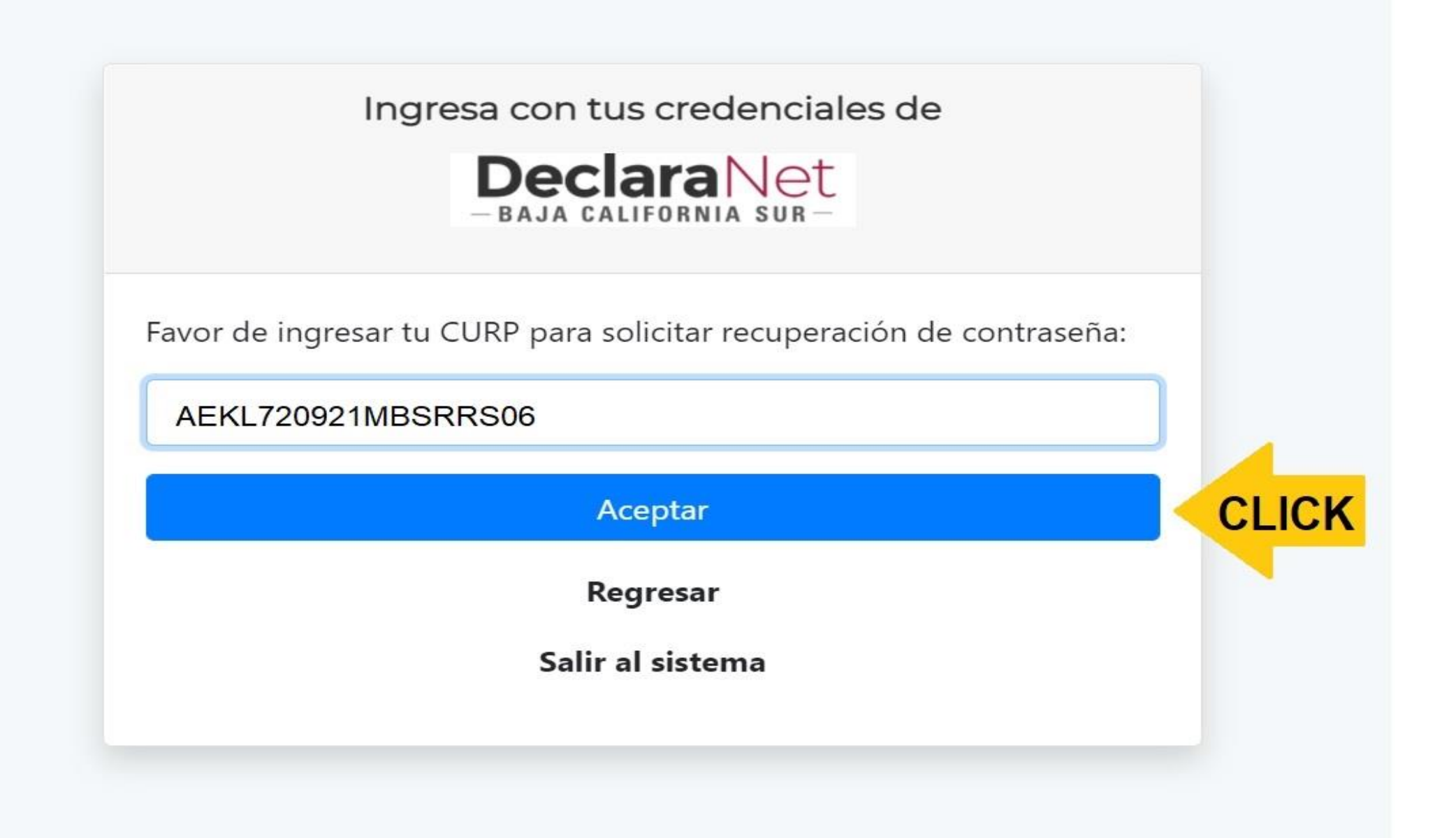

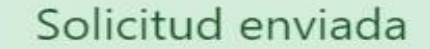

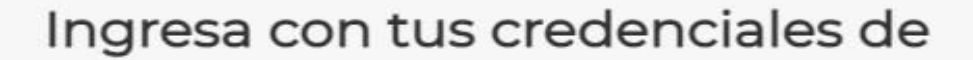

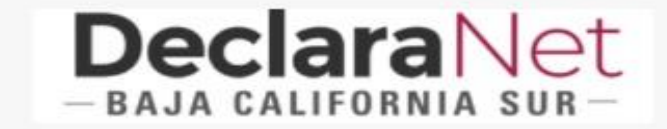

Se ha enviado un correo con la liga de recuperación a:

sam\*\*\*\*@loscabos.gob.mx sis\*\*\*\*\*\*\*\*\*@loscabos.gob.mx

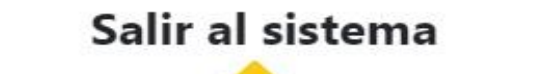

ABRE TU CUENTA DE CORREO ELECTRÓNICO REGISTRADO Y **CONFIRMA EN BANDEJA DE ENTRADA O BANDEJA DE CORREO NO DESEADO** LA LLEGADA DEL CORREO [declaraciones@loscabos.gob.mx](mailto:declaraciones@loscabos.gob.mx) QUE CONTIENE EL LINK DE RESTABLECIMIENTO DE CONTRASEÑA.

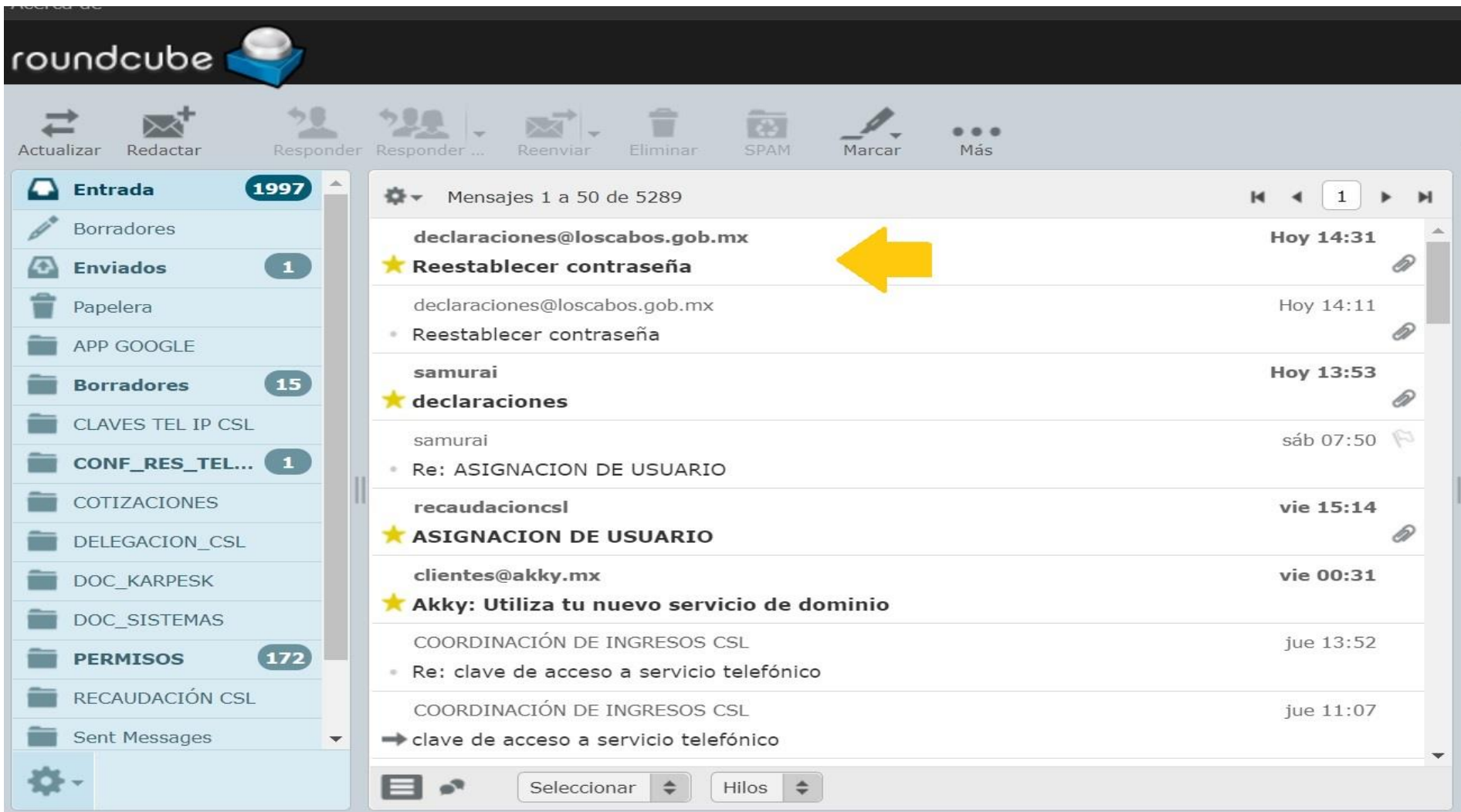

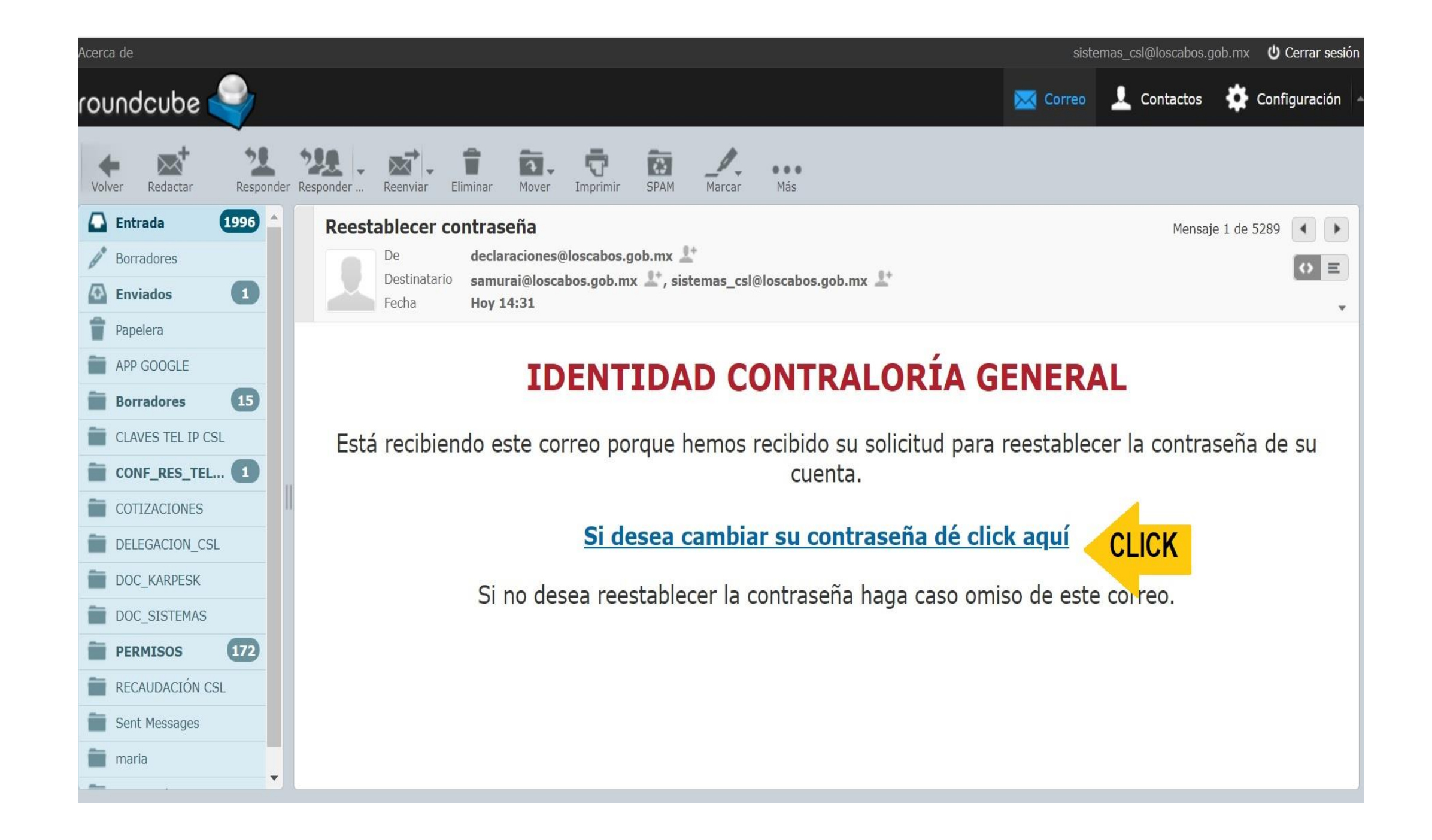

#### **INGRESA UNA NUEVA CONTRASEÑA Y CONFIRMA**

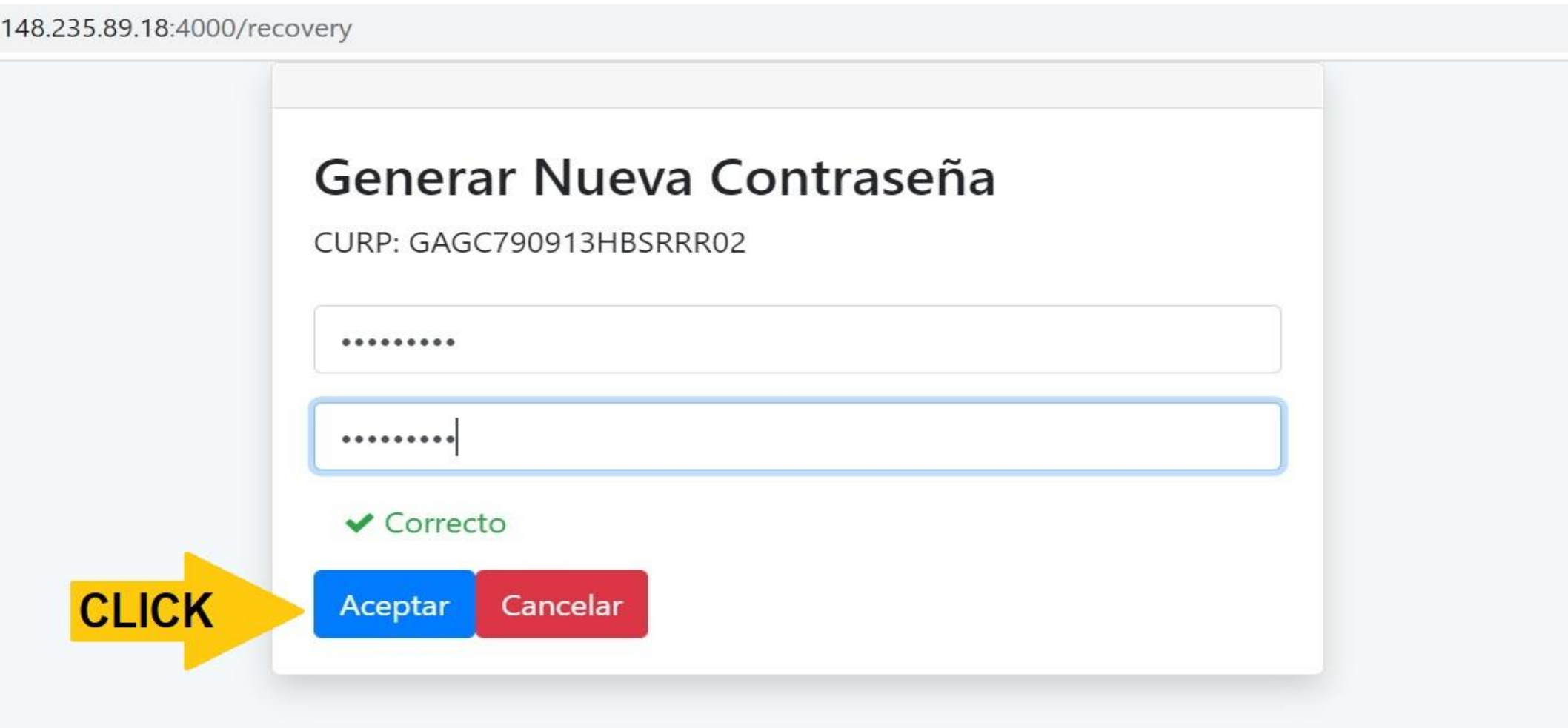

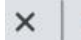

(1996) Roundcube Webmail: Rec X

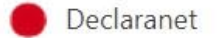

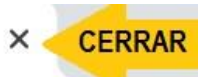

148.235.89.18:4000/recovery

Contraseña reestablecida, cierre está ventana y vaya al sistema donde desee iniciar sesión.

#### Generar Nueva Contraseña

CURP: GAGC790913HBSRRR02

.........

✔ Correcto

#### INGRESAMOS EL LINK: http://148.235.89.18:5000/ DAMOS ENTER.

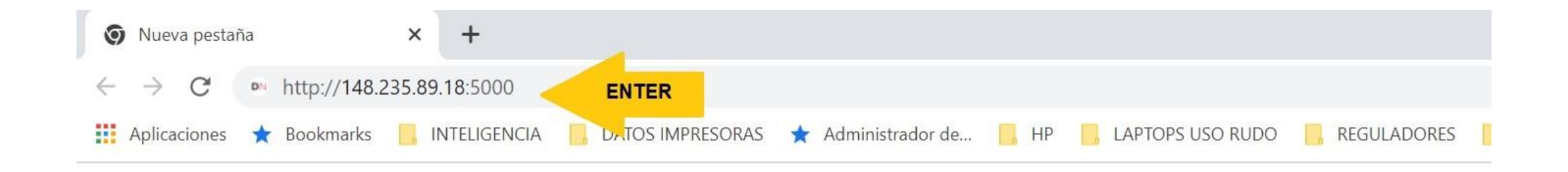

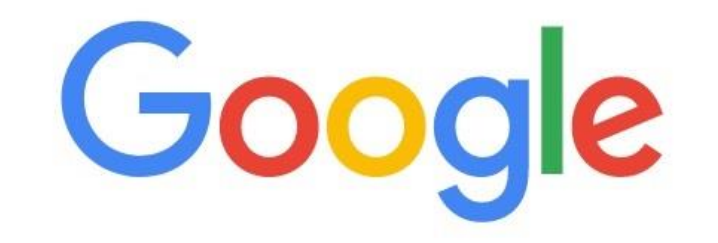

Q Buscar en Google o escribir una URL

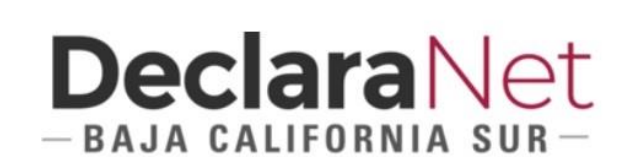

Inicia sesión

Ingrese su CURP \*

AEKL720921MBSRRS06

Iniciar sesión

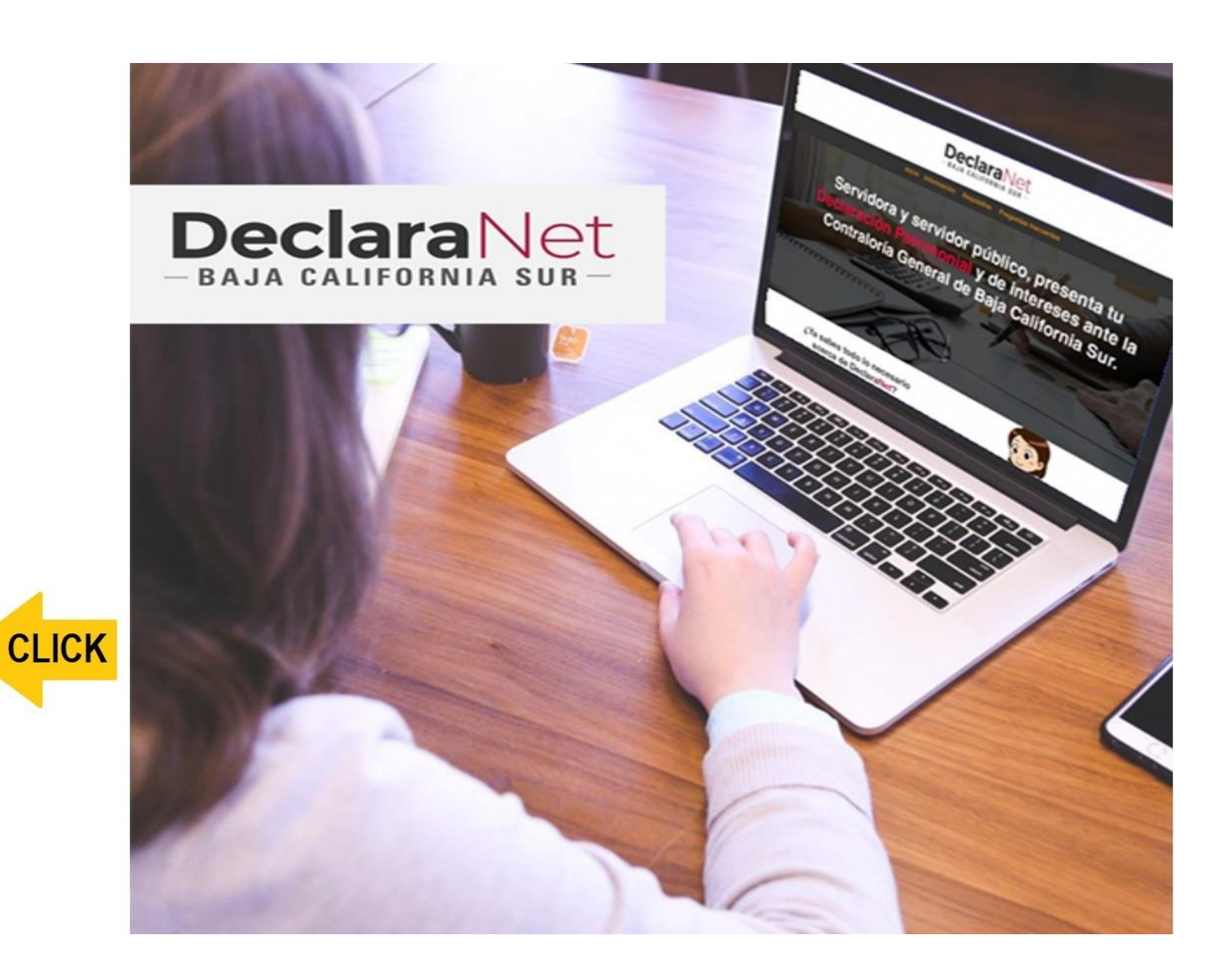

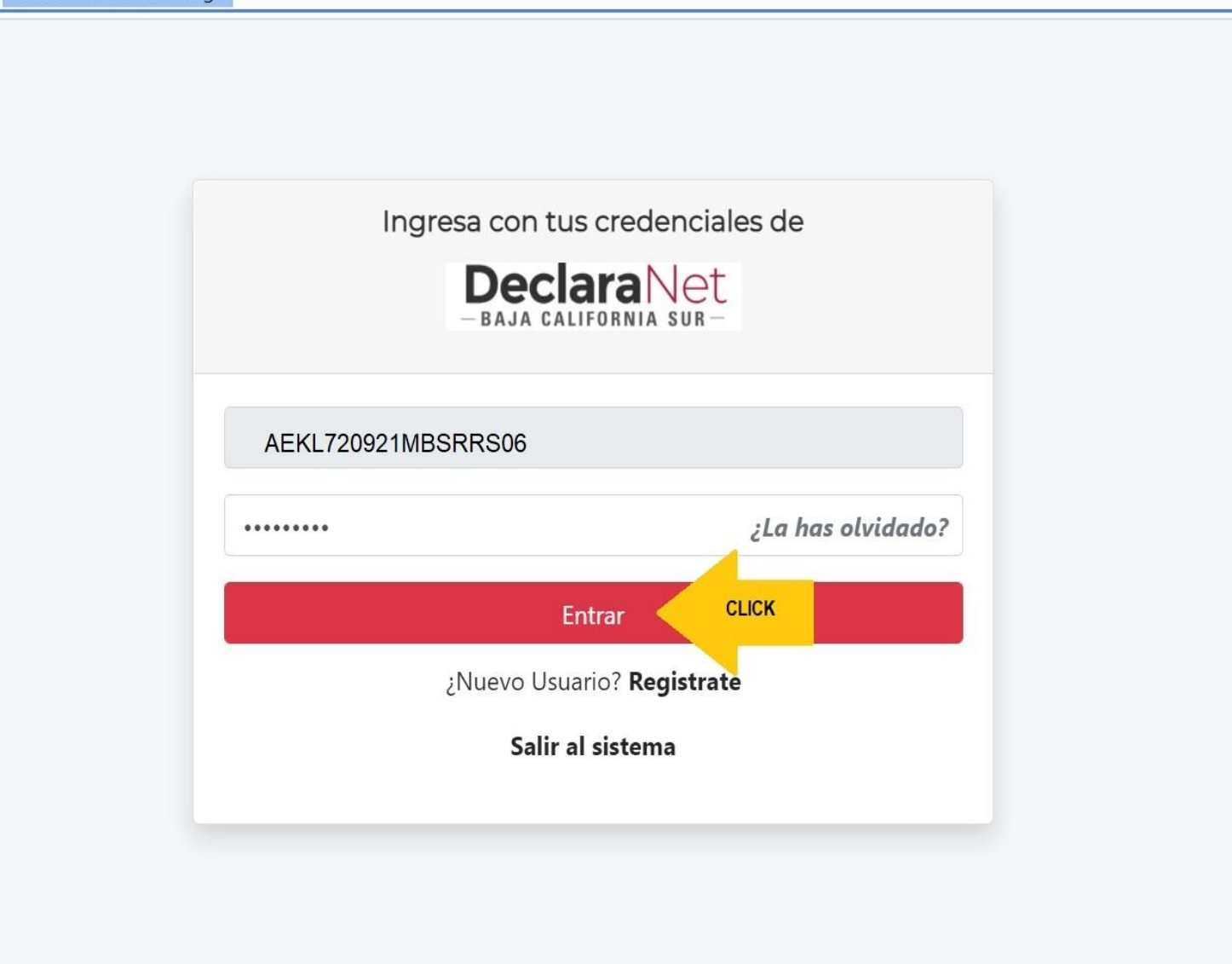

 $\Box$ 

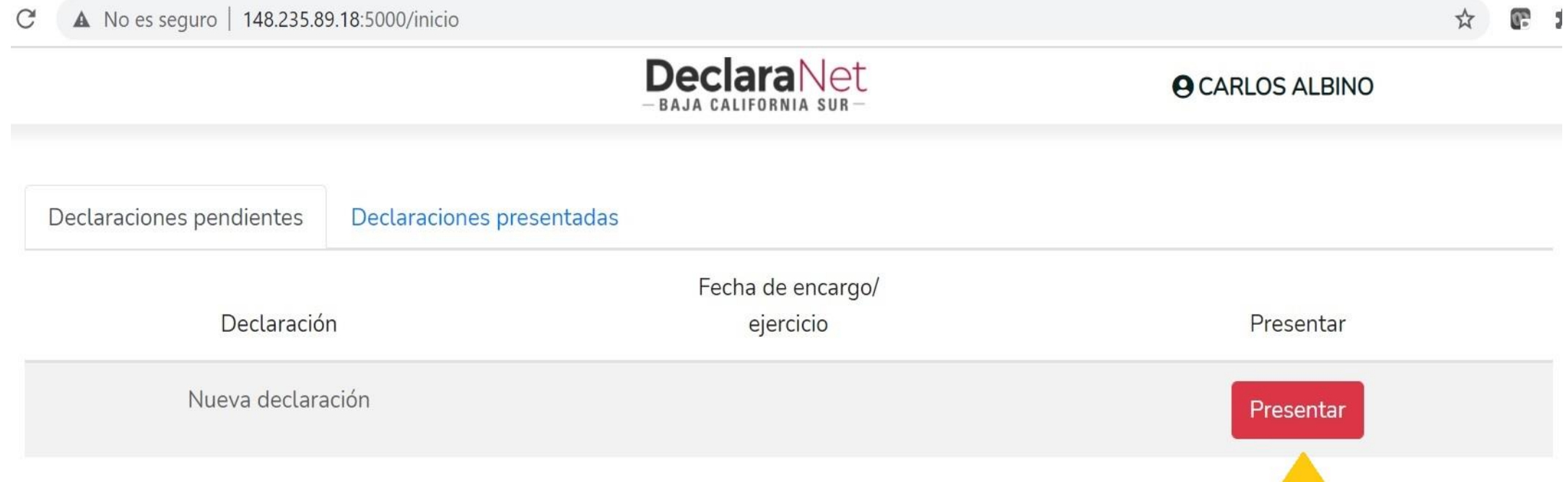